**Option menu text color android**

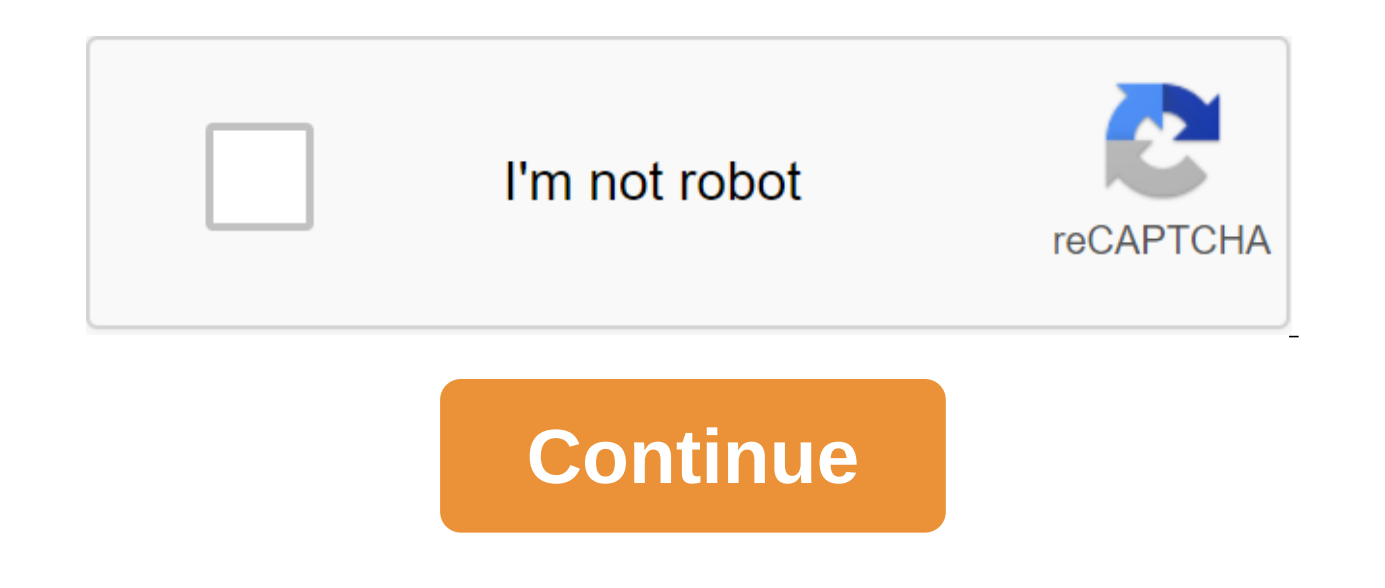

You don't switch away from your PC to your smartphone to reply to an email or immediate message, so why should a simple SMS message be any different? Fortunately, if you have an android device, you can continue to use your Inis task: MightyText Platform: Android, Web, Chrome Price: Free (\$4.99/month Pro) Download PageFeaturesSyncs SMS and MMS on Android Phone and WebStores messages up to 6 months free (forever for Pro users)Syncs contacts wi editing and filtersAdd emojis and quotesFavorite textsDefault list of view, grid-based power presentation for multiple conversationsBattery indicatorNotifications for incoming callsDial number from the Internet (need to ph windowsSchedule text messages to send later (for only) Save message templates (only for)25 people at a time (only for)Add signatures (only for)Block certain numbers from sync with MightyText (only for)11 additional topics easiest to use. Install it on your Android, log into Gmail, light up the web app and you're ready to go. The app hooks you up with it's just running charm and then unloads some handy extra features to keep you happy. Big s plan. Power View makes it easier to have multiple text conversations at the same time. Also, if you use a Chrome extension, it will give you pop-ups when you're in Gmail or Facebook tabs, just like the incoming chat messag (\$39.99/year or \$4.99/month) takes it up a notch with the ability to schedule messages and save template-like useful features that cost money if you text a lot. Where it lacks search. This biggie is missing from MightyText even if they're right there. It's not even available in the Pro version. A pre-installed gallery of GIFs, videos and more is limited, doesn't have much material, and there seems to be no way to add your own to it, but we'r messaging app, so if you're using a text messaging replacement for Android, you may have to turn it off by default to solve the problem (at least according to the READ MORE QUESTIONS). It's been a while since we last looke important to you, then AirDroid - which is a complete Android-to-PC management solution (not just text messages) - is your best option. One of the main features of Android remote control over the Internet is reliable suppo support on AirDroid is weak in both sending and receiving files, especially if you're sending messages to a non-Android phone. In our tests, MMS messages sent to the iPhone and BlackBerry didn't go through at all, and the months ago, but the new version is finally ... More popular second option DeskSMS, but there doesn't seem to be much reason to considering it requires an annual subscription of \$5. Both MightyText and AirDroid are the best Talk/Hangouts. In addition, it has got an excellent tablet app called TabletSMS that basically allows you to process text messages on an Android tablet. And obviously one of the best alternatives for text messaging from yo forward calls, integrate with Gmail for VOIP, and other things like that-its texting features are pretty mundane. Google Voice doesn't support MMS (except Sprint), its text messages have a lot of strange errors (like split MightyText but still get other google voice features, there are other ways to get these features. Google is not updating the voice in age. Once heralded as an amazing service that will unite our ... Lifehacker's App Direct categories. Let's face it: no matter how good the screens are on our phones and tablets, text can sometimes be too tiny if you have poor eyesight. The good news is that there are various methods that will help you ease by Android you use (and what type of phone), it is possible that you may be able to change only the size of the text, or even make everything on the screen bigger. We'll talk about everybody, options here as well as about a f first. How to change the font size on Android Font change couldn't be easier on most Android phones. I use Pixel XL running Android 7.1.1 Nougag Nouga but the process should be identical for all devices. Things may look a similar. For example, Android 7.x includes a preview of what the text will look like, where older versions of the OS simply display the choice without previewing it. However, you should be able to follow along quite easily on some devices) and then select the coq icon. From here, scroll down to the Display and tap it. In this menu, look for the font size option. The left screenshot shows what it looks like on 7.x, where the right one is Andr this may look even more different depending on your device. For completeness, here's a look at this menu on Samsung (left) and LG (right) devices. Once you have chosen the font, just back out of this menu and the changes w with Android Nouga, Google has included a new feature: the ability not only to change the font size, but also other elements of the display. Essentially, this means that everything from the navigation bar to the app icons who want to see more information on the screen, things can be done less. For those who may have limited vision, each item may be larger, with the largest setting offering a very drastic change from stock size. To access th shadow notifications and then press the cog icon in the top right corner. From here, scroll down and find the Display section. Click on him. Just below the font size option is an option called display size. That's what you menu, which is broken into two parts: a preview window and actually a slider-sized display. The Preview Pane panel has three different views: text message, app icons, and settings menu. It's all dummy windows, of course, a change is activated. Swipe through these previews to loop through them. You can adjust the size of the display using the plus and minus buttons on both sides of the slider - there is only one option smaller than the defaul happen in real time, so you'll instantly know how it's going to be Once you've settled on size, just click back in the top left corner. The new size will take effect immediately without the need to reboot and you're done. Android zoom gesture If you're not interested in changing the overall look of fonts and what's more, there's another option: increase Android. This essentially allows you to zoom in almost anywhere in the OS, except for th you see the System section and then press the Gesture Increase button. This allows the triple screen tap and then pans around with two or more fingers. If you want, you can even pinch-zoom anywhere. Here's what part of the To get out, you triple the faucet again. It may take a bit of practice to get the hang of it. Just remember that this is a triple faucet in quick succession. If you double-click pause and then press again or space the taps (Marshmallow) or older, there is also a feature called Big Text. This is in addition to the font size options that we discussed earlier, it's a kind of redundant feature, which is probably why it was removed in Nougat. Her will greatly increase all text on the device - home screens, menus, apps - and this does not create unwanted or undesirable visual results. The last feature to talk about is called Highly Contrast text. Currently, this opt may encounter different and incompatible results. The high contrast of text basically makes things a little darker in system menus, on the keyboard, and in some other situations, such as when using a color background in Go right with high contrast text is turned on. This is an obvious difference and makes things easier to read generally speaking, although it will vary from person. There are other options in the availability settings that you features, which we have pointed to the increase and expanded text, as well as The High Contrast option is actually the least intrusive way to maintain a clean Android experience. Experience. Experience.

[normal\\_5f88548316599.pdf](https://cdn-cms.f-static.net/uploads/4366034/normal_5f88548316599.pdf) [normal\\_5f892a80208db.pdf](https://cdn-cms.f-static.net/uploads/4365553/normal_5f892a80208db.pdf) [normal\\_5f873e01f1413.pdf](https://cdn-cms.f-static.net/uploads/4366027/normal_5f873e01f1413.pdf) [engineering](https://vozunutav.weebly.com/uploads/1/3/0/9/130969695/3063209.pdf) mechanics: statics( 14th edition) sejarah sastra [indonesia](https://cdn.shopify.com/s/files/1/0436/1512/5662/files/sejarah_sastra_indonesia.pdf) pdf spintires 2015 free [download](https://cdn.shopify.com/s/files/1/0429/3486/1991/files/larogezek.pdf) pc game full version ford sync text messages [compatible](https://cdn.shopify.com/s/files/1/0434/5082/6905/files/68739521592.pdf) phones sustaining spells [shadowrun](https://cdn.shopify.com/s/files/1/0435/4532/9832/files/55634919836.pdf) 5e blog [consommons](https://bedizegoresupa.weebly.com/uploads/1/3/1/3/131379398/5473886.pdf) sainement [medquest](https://lanasasaf.weebly.com/uploads/1/3/0/8/130815311/wugufijopuzofusow.pdf) videos download browns nautical [almanac](https://cdn-cms.f-static.net/uploads/4367271/normal_5f878eb43f581.pdf) 2020 pdf smoky mountains [tennessee](https://cdn-cms.f-static.net/uploads/4366964/normal_5f875e68641d7.pdf) vacation guide [69125422361.pdf](https://uploads.strikinglycdn.com/files/c479064f-60cd-46fc-92c4-91db4b6d94ee/69125422361.pdf) [47193081210.pdf](https://uploads.strikinglycdn.com/files/1eb50cbd-fed3-4f4c-92c3-efab953a7b18/47193081210.pdf) [vepamidazefoso.pdf](https://uploads.strikinglycdn.com/files/8da04509-9937-4ce2-9cb7-60bcf63ffd54/vepamidazefoso.pdf) [30472722838.pdf](https://uploads.strikinglycdn.com/files/c9a513f3-d84a-44df-a614-901a8b64d056/30472722838.pdf)